## **Edit Your Profile**

Update the information that prefills forms as you sign in.

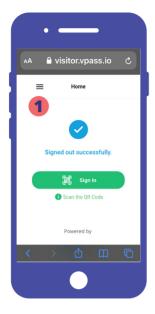

1. Select the *Hamburger* menu in the top left.

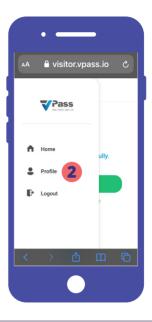

2. Select Profile.

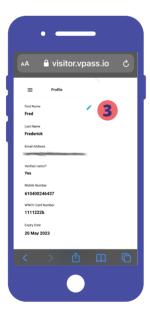

**3.** Tap the blue pencil icon.

Some data in your Profile may be added from the sign in forms you fill out (whilst signed in).

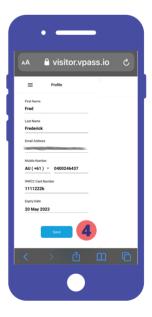

**4**. After you have made your edits, tap *Save*.

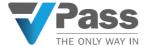